### INTRODUCTORY

Learn the technology skills you need to succeed!

# SKILLS for SUCCESS

with Microsoft® Office 365® 2019 EDITION

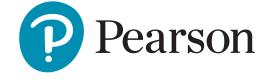

Margo Chaney Adkins Stephanie Murre Wolf

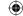

### Cataloging-in-Publication Data is available on file at the library of Congress.

VP Courseware Portfolio Management: Andrew Gilfillan

Executive Portfolio Manager: Jenifer Niles

Team Lead, Content Production: Laura Burgess

Content Producer: Alexandrina Wolf

Development Editor: Shannon LeMay-Finn

Portfolio Management Assistant: Bridget Daly

**Director of Product Marketing:** Brad Parkins

**Director of Field Marketing:** Jonathan Cottrell

Product Marketing Manager: Heather Taylor

Field Marketing Manager: Bob Nisbet

Product Marketing Assistant: Liz Bennett Field Marketing Assistant: Derrica Moser Senior Operations Specialist: Maura Garcia

Senior Art Director: Mary Seiner

Interior and Cover Design: SPi

Senior Product Model Manager: Eric Hakanson

Manager, Digital Studio: Heather Darby

Digital Content Producer, MyLab IT: Becca Golden

Course Producer, MyLab IT: Amanda Losonsky

Digital Studio Producer: Tanika Henderson

Full-Service Project Management: Katie Ostler, SPi

Composition: SPi

Printer/Binder: LSC Communications, Inc.

Cover Printer: Phoenix Color/Hagerstown

Cover images: Wundervisuals/E+/Getty Images; John Fedele/Blend Images/Getty Images; selinofoto/Shutterstock

Credits and acknowledgments borrowed from other sources and reproduced, with permission, in this textbook appear on appropriate page within text.

MICROSOFT AND/OR ITS RESPECTIVE SUPPLIERS MAKE NO REPRESENTATIONS ABOUT THE SUITABILITY OF THE INFORMATION CONTAINED IN THE DOCUMENTS AND RELATED GRAPHICS PUBLISHED AS PART OF THE SERVICES FOR ANY PURPOSE. ALL SUCH DOCUMENTS AND RELATED GRAPHICS ARE PROVIDED "AS IS" WITHOUT WARRANTY OF ANY KIND. MICROSOFT AND/OR ITS RESPECTIVE SUPPLIERS HEREBY DISCLAIM ALL WARRANTIES AND CONDITIONS WITH REGARD TO THIS INFORMATION, INCLUDING ALL WARRANTIES AND CONDITIONS OF MERCHANTABILITY, WHETHER EXPRESS, IMPLIED OR STATUTORY, FITNESS FOR A PARTICULAR PURPOSE, TITLE AND NON-INFRINGEMENT. IN NO EVENT SHALL MICROSOFT AND/OR ITS RESPECTIVE SUPPLIERS BE LIABLE FOR ANY SPECIAL, INDIRECT OR CONSEQUENTIAL DAMAGES OR ANY DAMAGES WHATSOEVER RESULTING FROM LOSS OF USE, DATA OR PROFITS, WHETHER IN AN ACTION OF CONTRACT, NEGLIGENCE OR OTHER TORTIOUS ACTION, ARISING OUT OF OR IN CONNECTION WITH THE USE OR PERFORMANCE OF INFORMATION AVAILABLE FROM THE SERVICES.

THE DOCUMENTS AND RELATED GRAPHICS CONTAINED HEREIN COULD INCLUDE TECHNICAL INACCURACIES OR TYPOGRAPHICAL ERRORS. CHANGES ARE PERIODICALLY ADDED TO THE INFORMATION HEREIN. MICROSOFT AND/OR ITS RESPECTIVE SUPPLIERS MAY MAKE IMPROVEMENTS AND/OR CHANGES IN THE PRODUCT(S) AND/OR THE PROGRAM(S) DESCRIBED HEREIN AT ANY TIME. PARTIAL SCREEN SHOTS MAY BE VIEWED IN FULL WITHIN THE SOFTWARE VERSION SPECIFIED.

Microsoft<sup>®</sup> and Windows<sup>®</sup> are registered trademarks of the Microsoft Corporation in the U.S.A. and other countries. Screenshots and icons reprinted with permission from the Microsoft Corporation. This book is not sponsored or endorsed by or affiliated with the Microsoft Corporation.

Copyright © 2020 by Pearson. 221 River Street, Hoboken, NJ 07030. All Rights Reserved. Manufactured in the United States of America. This publication is protected by Copyright, and permission should be obtained from the publisher prior to any prohibited reproduction, storage in a retrieval system, or transmission in any form or by any means, electronic, mechanical, photocopying, recording, or likewise. To obtain permission(s) to use material from this work, please submit a written request to Pearson Education, Inc., Permissions Department, Hoboken, New Jersey, 070308

Many of the designations by manufacturers and seller to distinguish their products are claimed as trademarks. Where those designations appear in this book, and the publisher was aware of a trademark claim, the designations have been printed in initial caps or all caps.

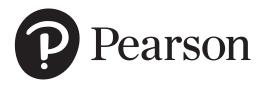

1 18 ISBN-10: 0-13-536647-X ISBN-13: 978-0-13-536647-9

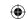

### **(**

# **Contents in Brief**

| Part 1   Te | echnology Fundamentals                                                             |     |
|-------------|------------------------------------------------------------------------------------|-----|
| Chapter 1   | Getting Started with Computer Concepts                                             | 2   |
| Chapter 2   | Common Features of Windows and Office                                              | 38  |
| Chapter 3   | Browse the Internet                                                                | 80  |
| Dowl O I M  | liavanett Office                                                                   |     |
|             | licrosoft Office                                                                   |     |
| Microsof    | t Word                                                                             |     |
|             | Introduction to Word                                                               | 120 |
| Chapter 1   | Create Letters and Memos                                                           | 122 |
| Chapter 2   | Create Business Reports                                                            | 164 |
| Chapter 3   | Create Flyers                                                                      | 206 |
| Chapter 4   | Create Newsletters and Mail Merge Documents                                        | 248 |
|             | Capstone Project                                                                   | 290 |
|             | Integrated Project 1: Format Academic Reports and Include Information from the Web | 292 |
|             | Integrated Project 2: Use Excel Data in Word Mail Merge                            | 298 |
|             | Office Online Project: Create Flyers Using Word Online                             | 302 |
| Microsof    | t Excel                                                                            |     |
|             | Introduction to Excel                                                              | 308 |
| Chapter 1   | Create Workbooks with Excel 2019                                                   | 310 |
| Chapter 2   | Insert Summary Functions and Create Charts                                         | 354 |
| Chapter 3   | Manage Multiple Worksheets                                                         | 398 |
| Chapter 4   | More Functions and Excel Tables                                                    | 440 |
| Chapter 5   | Text, Statistical, Logical, and Conditional Functions                              | 482 |
|             | Capstone Project                                                                   | 526 |
|             | Integrated Project 3: Copy Word Tables into Excel Worksheets                       | 528 |
|             | Integrated Project 4: Link Data from Excel                                         | 532 |
|             | Integrated Project 5: Refer to Cells in Other Workbooks                            | 536 |

**Excel Online Project: Create Workbooks** 

**Using Excel Online** 

### **Microsoft Access**

|           | Introduction to Access                                     | 546 |
|-----------|------------------------------------------------------------|-----|
| Chapter 1 | Create Database Tables                                     | 548 |
| Chapter 2 | Create Select Queries                                      | 590 |
| Chapter 3 | Create Forms                                               | 632 |
| Chapter 4 | Create Reports                                             | 674 |
|           | Capstone Project                                           | 716 |
|           | Integrated Project 6: Create Envelopes from Access Queries | 720 |
|           | Integrated Project 7: Export Access Data to Word Documents | 724 |
|           | Access Online Project: Create<br>OneNote Notebooks         | 728 |

### **Microsoft PowerPoint**

|           | Introduction to PowerPoint                                                      | 734 |
|-----------|---------------------------------------------------------------------------------|-----|
| Chapter 1 | Getting Started with PowerPoint                                                 | 736 |
| Chapter 2 | Format a Presentation                                                           | 780 |
| Chapter 3 | Enhance a Presentation with Graphics                                            | 822 |
| Chapter 4 | Present Data Using Tables, Charts, and Animation                                | 864 |
|           | Capstone Project                                                                | 906 |
|           | Integrated Project 8: Copy and Paste between Office Programs                    | 908 |
|           | Integrated Project 9: Send PowerPoint Handouts to Word                          | 912 |
|           | PowerPoint Online Project: Create Presentations Using the PowerPoint Online App | 916 |

# Glossary 922 Microsoft Office Specialist Appendixes 934 Index 953

Contents in Brief

540

### •

# **Table of Contents**

| Part 1    | Technology Fundamentals                                    |    |
|-----------|------------------------------------------------------------|----|
| Chapter 1 | Getting Started with Computer Concepts                     | 2  |
| Concept 1 | The Computer Is a System                                   | 6  |
| Concept 2 | 2 Input Devices                                            | 8  |
| Concept 3 | B Output Devices                                           | 10 |
| Concept 4 | Processing and Information                                 | 12 |
| Concept 5 | 5 Storage Devices                                          | 14 |
| Concept 6 | 6 Common Operating Systems                                 | 16 |
| Concept 7 |                                                            | 18 |
| Concept 8 | B Buying a Computer                                        | 20 |
| Concept 9 | 9 Networks                                                 | 22 |
| Concept 1 | 10 Security Basics                                         | 24 |
| More Co   | ncepts                                                     |    |
| Concept 1 | 11 Cloud Computing                                         | 26 |
| Concept 1 |                                                            | 27 |
| Concept 1 | Share Files with Others                                    | 28 |
| Concept 1 | 14 Using Dropbox                                           | 29 |
| Chapter 2 | Common Features of Windows and Office                      | 38 |
| Skill 1   | Customize the Desktop, Taskbar, Start Menu                 | 42 |
| Skill 2   | Search and Manage Cortana                                  | 44 |
| Skill 3   | Download, Unzip, and Zip Data Files                        | 46 |
| Skill 4   | Navigate and Use File Explorer                             | 48 |
| Skill 5   | Work with Files and Folders                                | 50 |
| Skill 6   | Save Files/Folders to OneDrive and Backup and              |    |
| Orani o   | Restore                                                    | 52 |
| Skill 7   | Use Windows 10 Help                                        | 54 |
| Skill 8   | Start Office Applications                                  | 56 |
| Skill 9   | Use Backstage View                                         | 58 |
| Skill 10  | Understand Office Common Skills                            | 60 |
| More Ski  |                                                            |    |
| Skill 11  |                                                            |    |
| SKIII I I | Use Windows Defender to Protect Your Computer from Malware | 62 |
| Skill 12  |                                                            | 63 |
|           | Install and Uninstall Programs                             | 64 |
| Skill 13  | Customize Ribbon Options                                   |    |
| Skill 14  | Install Office Add-ins                                     | 65 |
| Chapter 3 | Browse the Internet                                        | 80 |
| Skill 1   | Browse from the Desktop                                    | 84 |
| Skill 2   | Browse from the Start Menu and Add Favorites               | 86 |
| Skill 3   | Navigate and Search Websites Using Safari                  | 88 |
| Skill 4   | Use Accelerators and Search Providers                      | 90 |
| Skill 5   | Manage Browser Tabs and Use Reading View                   | 92 |

| Skill 6  | Organize Favorites                | 9  |
|----------|-----------------------------------|----|
| Skill 7  | Print and Save Webpages           | 9  |
| Skill 8  | View and Delete Browsing History  | 9  |
| Skill 9  | Protect Online Privacy            | 10 |
| Skill 10 | Change Internet Security Settings | 10 |
| More Sk  | ills                              |    |
| Skill 11 | Change Your Home Page             | 10 |
| Skill 12 | Search the Web Using Chrome       | 10 |
| Skill 13 | Search the Web Using Firefox      | 10 |
| Skill 14 | Search the Web Using Safari       | 10 |
|          |                                   |    |

# Part 2 | Microsoft Office

# **Microsoft Word**

| <b>11101 00</b> 1 | ort Word                            |     |
|-------------------|-------------------------------------|-----|
|                   | Introduction to Word                | 120 |
| Chapter 1         | Create Letters and Memos            | 122 |
| Skill 1           | Type Letter Text                    | 126 |
| Skill 2           | Apply Styles and Set Grammar and    |     |
|                   | Spelling Options                    | 128 |
| Skill 3           | Select and Insert Text              | 130 |
| Skill 4           | Copy, Cut, and Paste Text           | 132 |
| Skill 5           | Check Spelling and Grammar          | 134 |
| Skill 6           | Insert Synonyms                     | 136 |
| Skill 7           | Use Format Painter                  | 138 |
| Skill 8           | Apply Advanced Font Settings        | 140 |
| Skill 9           | Create Document Footers             | 142 |
| Skill 10          | Save Documents as PDF Files         | 144 |
| More Sk           | cills                               |     |
| Skill 11          | Manage Document Properties          | 146 |
| Skill 12          | Insert Screen Shots into            |     |
|                   | Documents                           | 147 |
| Skill 13          | Split and Arrange Windows           | 148 |
| Skill 14          | Insert Symbols                      | 149 |
| Chapter 2         | Create Business Reports             | 164 |
| Skill 1           | Find and Replace Text               | 168 |
| Skill 2           | Insert and Modify Footnotes         | 170 |
| Skill 3           | Add Sources                         | 172 |
| Skill 4           | Insert Citations and Bibliographies | 174 |
| Skill 5           | Format Bulleted and Numbered Lists  | 176 |
| Skill 6           | Set Paragraph Indents               | 178 |
| Skill 7           | Modify Line and Paragraph Spacing   | 180 |

iv Table of Contents

| <b>(</b> |
|----------|
|          |

| Skill 8    | Set Line and Page Break Options and            |     |           | Capstone Project                                        | 290        |
|------------|------------------------------------------------|-----|-----------|---------------------------------------------------------|------------|
|            | Modify Styles                                  | 182 |           | Integrated Project 1: Format Academic                   |            |
| Skill 9    | View Multiple Pages and Set Margins            | 184 |           | Reports and Include Information from the Web            | 292        |
| Skill 10   | Create Custom Headers and Footers              | 186 |           | Integrated Project 2: Use Excel Data in Word Mail Merge | 298        |
| More SI    | kills                                          |     |           | Office Online Project: Create Flyers Using Word Online  | 302        |
| Skill 11   | Record AutoCorrect Entries                     | 188 | Mariana   | of Freed                                                |            |
| Skill 12   | Update Business Reports with Tables of         | 100 | Micros    | oft Excel                                               |            |
| O          | Contents, Captions, and Endnotes               | 189 |           | Introduction to Event                                   | 308        |
| Skill 13   | Format and Customize Lists                     | 190 |           | Introduction to Excel                                   | 300        |
| Skill 14   | Work with Multilevel Lists                     | 191 | Chapter 1 | Create Workbooks with Excel 2019                        | 310        |
|            |                                                |     | Skill 1   | Create and Save Workbooks                               | 314        |
| Chapter 3  | Create Flyers                                  | 206 | Skill 2   | Enter Data and Merge and Center Titles                  | 316        |
| Skill 1    | Insert Text and Pictures from Files            | 210 | Skill 3   | Construct Addition and Subtraction                      | 010        |
| Skill 2    | Resize and Align Pictures                      | 212 | Orani o   | Formulas                                                | 318        |
| Skill 3    | Apply Picture Styles and Artistic Effects      | 214 | Skill 4   | Construct Multiplication and Division                   |            |
| Skill 4    | Set Tab Stops                                  | 216 |           | Formulas                                                | 320        |
| Skill 5    | Type Tabbed Lists                              | 218 | Skill 5   | Adjust Column Widths and Apply Cell Styles              | 322        |
| Skill 6    | Apply Table Styles                             | 220 | Skill 6   | Insert the SUM Function                                 | 324        |
| Skill 7    | Create Tables                                  | 222 | Skill 7   | AutoFill Formulas and Data                              | 326        |
| Skill 8    | Delete and Add Table Rows and Columns          | 224 | Skill 8   | Format, Edit, and Check Spelling                        | 328        |
| Skill 9    | Format Text in Table Cells                     | 226 | Skill 9   | Insert Footers and Adjust Page Settings                 | 330        |
| Skill 10   | Format Tables                                  | 228 | Skill 10  | Display Formulas and Print Worksheets                   | 332        |
| More SI    | kills                                          |     | More SI   | 1 ,                                                     |            |
| Skill 11   | Insert Text Boxes                              | 230 | Skill 11  | Set Print Areas                                         | 334        |
| Skill 12   | Insert and Edit 3D Models                      | 231 | Skill 12  | Fill Data with Flash Fill                               | 335        |
| Skill 13   | Convert Text into Tables                       | 232 | Skill 13  |                                                         | 333        |
| Skill 14   | Work with Tables and Inspect                   |     | Skill 13  | Create Templates and Workbooks from<br>Templates        | 336        |
|            | Documents                                      | 233 | Skill 14  | Manage Document Properties                              | 337        |
| Chapter 4  | Create Newsletters and Mail Merge              |     |           | •                                                       | 001        |
| Oliaptei 4 | Documents                                      | 248 | Chapter 2 | Insert Summary Functions and                            |            |
| OL:II.4    |                                                |     |           | Create Charts                                           | 354        |
| Skill 1    | Modify Themes and Create Columns               | 252 | Skill 1   | Align and Wrap Text                                     | 358        |
| Skill 2    | Modify Margins and Columns                     | 254 | Skill 2   | Apply Absolute Cell References                          | 360        |
| Skill 3    | Apply Text Effects                             | 256 | Skill 3   | Format Numbers                                          | 362        |
| Skill 4    | Create Styles                                  | 258 | Skill 4   | Insert the AVERAGE Function                             | 364        |
| Skill 5    | Add Borders and Shading to Paragraphs          | 260 | Skill 5   | Insert the MIN and MAX Functions                        | 366        |
| Chill C    | and Pages<br>Insert and Adjust Online Pictures | 262 | Skill 6   | Create Column Charts                                    | 368        |
| Skill 6    |                                                |     | Skill 7   | Create and Format Line Charts                           | 370        |
| Skill 7    | Insert SmartArt                                | 264 | Skill 8   | Create and Format Pie Charts                            | 372        |
| Skill 8    | Format SmartArt                                | 266 | Skill 9   | Update Charts and Insert WordArt                        | 374        |
| Skill 9    | Create Labels Using Mail Merge                 | 268 | Skill 10  | Change Print Settings and Print Workbooks               | 376        |
| Skill 10   | Preview and Print Mail Merge<br>Documents      | 270 | More SI   | ville                                                   |            |
|            |                                                | 270 |           |                                                         | 279        |
| More SI    | kills                                          |     | Skill 11  | Validate Workbooks for Accessibility                    | 378<br>379 |
| Skill 11   | Optimize Documents for Read Mode               | 272 | Skill 12  | Change Chart Types                                      |            |
| Skill 12   | Use Word Templates and Modify the Quick        |     | Skill 13  | Create Funnal Charts                                    | 380        |
|            | Access Toolbar                                 | 273 | Skill 14  | Create Funnel Charts                                    | 381        |
| Skill 13   | Create Bookmarks                               | 274 |           |                                                         |            |
| Skill 14   | Save Documents as Webpages                     | 275 |           |                                                         |            |

Table of Contents

| lacktriangle |
|--------------|
|              |

| Chanter 2          | Managa Multiple Weylschoots                              | 200        | CIVIII O            | Create and Edit Waterfall Charts                             | 502  |
|--------------------|----------------------------------------------------------|------------|---------------------|--------------------------------------------------------------|------|
| Chapter 3          | Manage Multiple Worksheets                               | 398        | Skill 9<br>Skill 10 | Share Files as PDF or Excel Workbook                         | 504  |
| Skill 1            | Organize Worksheet Tabs                                  | 402        |                     |                                                              | 304  |
| Skill 2            | Enter and Format Dates                                   | 404        | More Sk             | kills                                                        |      |
| Skill 3            | Clear Cell Contents and Formats                          | 406        | Skill 11            | Collaborate and Monitor Shared Files                         | 506  |
| Skill 4            | Move Cell Contents and Use Paste Options                 | 408        | Skill 12            | Insert Names into Formulas                                   | 507  |
| Skill 5            | Enter Data in Grouped Worksheets                         | 410        | Skill 13            | Convert Comma-Separated Text into                            |      |
| Skill 6            | Insert Multiple Math Operators in Formulas               | 412        |                     | Columns                                                      | 508  |
| Skill 7            | Format Grouped Worksheets                                | 414<br>416 | Skill 14            | Format and Modify Text                                       | 509  |
| Skill 8<br>Skill 9 | Insert, Hide, Delete, and Move Worksheets                | 418        |                     | Capstone Project                                             | 520  |
| Skill 10           | Create Summary Worksheets<br>Create Clustered Bar Charts | 420        |                     | Integrated Project 3: Copy Word Tables into Excel Worksheets | 528  |
|                    |                                                          | 420        |                     | Integrated Project 4: Link Data from Excel                   | 53   |
| More Sk            | kills                                                    |            |                     | Integrated Project 5: Refer to Cells in Other Workbooks      | 530  |
| Skill 11           | Create SmartArt Organization Charts                      | 422        |                     | Excel Online Project: Create Workbooks Using Excel Online    | 540  |
| Skill 12           | Create and Insert Screen Shots                           | 423        |                     |                                                              |      |
| Skill 13           | Modify the Quick Access Toolbar                          | 424        | Micro               | oft Access                                                   |      |
| Skill 14           | Create and Edit Hyperlinks                               | 425        | MICIOS              | oft Access                                                   |      |
| Chapter 4          | More Functions and Excel Tables                          | 440        | Ir                  | ntroduction to Access                                        | 546  |
| Skill 1            | Insert the Today, Now, and Count                         |            | Chapter 1 C         | reate Database Tables                                        | 548  |
|                    | Functions                                                | 444        | Skill 1             | Create Databases                                             | 552  |
| Skill 2            | Insert the IF Function                                   | 446        | Skill 2             | Create Tables in Datasheet View                              | 554  |
| Skill 3            | Move Functions, Add Borders, and                         | 4.40       | Skill 3             | Enter Data into Datasheets                                   | 556  |
|                    | Rotate Text                                              | 448        | Skill 4             | Create Tables in Design View                                 | 558  |
| Skill 4            | Apply Conditional Formatting                             | 450        | Skill 5             | Edit and Relate Tables                                       | 560  |
| Skill 5            | Insert Sparklines                                        | 452        | Skill 6             | Enter Data in Related Tables                                 | 562  |
| Skill 6            | Use Find and Replace                                     | 454        | Skill 7             | Import Data into Tables                                      | 564  |
| Skill 7            | Freeze and Unfreeze Panes                                | 456        | Skill 8             | Filter and Sort Datasheets                                   | 566  |
| Skill 8            | Create and Sort Excel Tables                             | 458        | Skill 9             | Format Datasheets                                            | 568  |
| Skill 9            | Filter Excel Tables                                      | 460        | Skill 10            | Preview and Print Datasheets                                 | 570  |
| Skill 10           | Convert Tables to Ranges and Adjust Workshee             |            |                     |                                                              | 57 ( |
|                    | Print Settings                                           | 462        | More Sk             |                                                              |      |
| More Sk            |                                                          |            | Skill 11            | Compact, Repair, and Backup Databases                        | 572  |
| Skill 11           | Add and Remove Table Columns and Rows                    | 464        | Skill 12            | Work with the Long Text Data Type                            | 573  |
| Skill 12           | Insert the Payment (PMT) Function                        | 465        | Skill 13            | Work with the Attachment Data Type                           | 574  |
| Skill 13           | Customize Workbook Views                                 | 466        | Skill 14            | Work with the Hyperlink and Yes/No                           |      |
| Skill 14           | Use Text and Lookup Functions                            | 467        |                     | Data Types                                                   | 575  |
| Chapter 5          | Text, Statistical, Logical, and Conditional              |            | Chapter 2           | Create Select Queries                                        | 590  |
|                    | Functions                                                | 482        | Skill 1             | Create Queries with the Simple Query Wizard                  | 594  |
| Skill 1            | Insert and Format Data from Text Files                   | 486        | Skill 2             | Add Text Criteria                                            | 596  |
| Skill 2            | Use Text Functions to Format Data                        | 488        | Skill 3             | Add Calculated Fields to Tables                              | 598  |
| Skill 3            | Insert Shapes and Outline Data Using                     |            | Skill 4             | Create Queries in Design View                                | 600  |
|                    | Subtotals                                                | 490        | Skill 5             | Add Comparison Operators                                     | 602  |
| Skill 4            | Apply COUNTIF, AVERAGEIF, and SUMIF                      |            | Skill 6             | Add Date and Time Criteria                                   | 604  |
|                    | Functions                                                | 492        | Skill 7             | Group and Total Queries                                      | 606  |
| Skill 5            | Use MAXIFS and MINIFS Functions                          | 494        | Skill 8             | Add Calculated Fields to Queries                             | 608  |
| Skill 6            | Apply Advanced Text Functions                            | 496        | Skill 9             | Work with Logical Operators                                  | 610  |
| Skill 7            | Insert Advanced Logical Functions                        | 498        | Skill 10            | Add Wildcards to Query Criteria                              | 612  |
| Skill 8            | Create Data Forecast Sheets                              | 500        |                     |                                                              |      |

vi Table of Contents

| More Ski  | ills                                                         |              |
|-----------|--------------------------------------------------------------|--------------|
| Skill 11  | Create Tables from Templates                                 | 614          |
| Skill 12  | Create Action and Parameter Queries                          | 615          |
| Skill 13  | Link to External Data Sources                                | 616          |
| Skill 14  | Create Crosstab Queries                                      | 617          |
| Chapter 3 | Create Forms                                                 | 632          |
| Skill 1   | Use the Form Wizard                                          | 636          |
| Skill 2   | Use Forms to Modify Data                                     | 638          |
| Skill 3   | Format Forms in Layout View                                  | 640          |
| Skill 4   | Add Controls and Conditional Formatting                      | 642          |
| Skill 5   | Use the Form Tool                                            | 644          |
| Skill 6   | Work with Tabular Layouts                                    | 646          |
| Skill 7   | Add Input Masks                                              | 648          |
| Skill 8   | Change Data in One-to-Many Forms                             | 650          |
| Skill 9   | Create Forms from Queries                                    | 652          |
| Skill 10  | Create Navigation Forms                                      | 654          |
| More Ski  |                                                              |              |
| Skill 11  | Validate Fields                                              | 656          |
| Skill 12  | Create Databases from Templates and Configure Print Settings | 657          |
| Skill 13  | Import Objects from Other Databases                          | 658          |
| Skill 14  | Sort Records and Change Tab Order in                         | 050          |
| Oldin 1 1 | Forms and Back Up Databases                                  | 659          |
| Chapter 4 | Create Reports                                               | 674          |
| Skill 1   | Build Queries for Reports                                    | 678          |
| Skill 2   | Create Reports Using the Report Tool                         | 680          |
| Skill 3   | Format Reports                                               | 682          |
| Skill 4   | Add Totals to Reports                                        | 684          |
| Skill 5   | Preview and Print Reports                                    | 686          |
| Skill 6   | Create Reports with the Blank Report Tool and                |              |
| Q1 =      | in Design View                                               | 688          |
| Skill 7   | Group and Sort Reports                                       | 690          |
| Skill 8   | Modify Report Layouts                                        | 692          |
| Skill 9   | Filter Reports                                               | 694          |
| Skill 10  | Create Label Reports                                         | 696          |
| More Ski  |                                                              |              |
| Skill 11  | Change Report Sort Order and Orientation and Print Records   | 698          |
| Skill 12  | Modify Report Data Sources and Export                        | 070          |
| 0 12      | Reports to Word                                              | 699          |
| Skill 13  | Modify Form Data Sources and Save Reports                    | <b>-</b> 0.5 |
| 01 4.4    | as PDF Documents                                             | 700          |
| Skill 14  | Create a Form from Application Parts                         | 701          |
|           | and Save Reports as Web Pages                                | 701          |
|           | Capstone Project                                             | 716          |
|           | Integrated Project 6: Create Envelopes from Access Queries   | 720          |

|           | Integrated Project 7: Export Access Data to Word Documents | 724 |
|-----------|------------------------------------------------------------|-----|
|           | Access Online Project: Create OneNote Notebooks            | 728 |
| Micros    | oft PowerPoint                                             |     |
|           | Introduction to PowerPoint                                 | 734 |
| Chapter 1 | Getting Started with PowerPoint                            | 736 |
| Skill 1   | Open, View, and Save Presentations                         | 740 |
| Skill 2   | Edit and Replace Text                                      | 742 |
| Skill 3   | Format Slide Text                                          | 744 |
| Skill 4   | Check Spelling and Use the Thesaurus                       | 746 |
| Skill 5   | Insert Slides and Modify Slide Layouts                     | 748 |
| Skill 6   | Insert and Format Pictures                                 | 750 |
| Skill 7   | Organize Slides in Slide Sorter View                       | 752 |
| Skill 8   | Apply Slide Transitions and View                           |     |
|           | Slide Shows                                                | 754 |
| Skill 9   | Insert Headers and Footers and                             |     |
|           | Print Handouts                                             | 756 |
| Skill 10  | Add Notes Pages and Use Presenter View                     | 758 |
| More Sk   | tills                                                      |     |
| Skill 11  | Add and Crop Images                                        | 760 |
| Skill 12  | Print Presentations, Handouts, and                         |     |
|           | Custom Ranges                                              | 761 |
| Skill 13  | Move and Delete Slides and Work                            |     |
|           | with 3D Models                                             | 762 |
| Skill 14  | Change Slide Size and Orientation                          | 763 |
| Chapter 2 | Format a Presentation                                      | 780 |
| Skill 1   | Create New Presentations                                   | 784 |
| Skill 2   | Change Themes and Variants                                 | 786 |
| Skill 3   | Change Font Colors and Effects                             | 788 |
| Skill 4   | Format Slide Backgrounds with Fill                         | 790 |
| Skill 5   | Add Pictures and Textures to Slide                         |     |
|           | Backgrounds                                                | 792 |
| Skill 6   | Format Text with WordArt                                   | 794 |
| Skill 7   | Change Character Spacing and Insert                        |     |
|           | Hyperlinks                                                 | 796 |
| Skill 8   | Modify Bulleted and Numbered Lists                         | 798 |
| Skill 9   | Move and Copy Text and Objects                             | 800 |
| Skill 10  | Use Format Painter and Clear All                           |     |
|           | Formatting                                                 | 802 |
| More Sk   | tills                                                      |     |
| Skill 11  | Edit Slide Masters                                         | 804 |
| Skill 12  | Save and Apply Presentation Templates                      | 805 |
| Skill 13  | Create Slides from Microsoft Word Outlines                 | 806 |

**Skill 14** Use PowerPoint Designer

Table of Contents vii

807

| $\bigoplus$ |  |
|-------------|--|
| •           |  |

876

| Chapter 3 | <b>Enhance a Presentation with Graphics</b>                | 822 |
|-----------|------------------------------------------------------------|-----|
| Skill 1   | Insert Slides from Other Presentations                     | 826 |
| Skill 2   | Insert, Size, and Move Online Pictures                     | 828 |
| Skill 3   | Modify Picture Shapes, Borders, and Effects                | 830 |
| Skill 4   | Insert, Size, and Move Shapes                              | 832 |
| Skill 5   | Add Text to Shapes and Insert Text Boxes                   | 834 |
| Skill 6   | Apply Gradient Fills and Group and Align Graphics          | 836 |
| Skill 7   | Convert Text to SmartArt Graphics and                      | 020 |
| Skill 8   | Add Shapes<br>Modify SmartArt Layouts, Colors, and         | 838 |
|           | Styles                                                     | 840 |
| Skill 9   | Insert Video Files                                         | 842 |
| Skill 10  | Apply Video Styles and Adjust Videos                       | 844 |
| More Sk   | ills                                                       |     |
| Skill 11  | Compress Pictures and Inspect Presentations                | 846 |
| Skill 12  | Protect Presentations and Create Videos from Presentations | 847 |
| Skill 13  | Change Object Order and Add Screenshots to Presentations   | 848 |
| Skill 14  | Trim Videos and Adjust Playback Options and Styles         | 849 |
| Chapter 4 | Present Data Using Tables, Charts, and                     |     |
|           | Animation                                                  | 864 |
| Skill 1   | Insert Tables                                              | 868 |
| Skill 2   | Modify Table Layouts                                       | 870 |
| Skill 3   | Apply Table Styles                                         | 872 |
| Skill 4   | Insert Column Charts                                       | 874 |

Skill 5 Edit and Format Charts

| Skill 6  | Insert Pie Charts                                                               | 878 |
|----------|---------------------------------------------------------------------------------|-----|
| Skill 7  | Apply Animation Effects and Change                                              |     |
|          | Duration                                                                        | 880 |
| Skill 8  | Modify Animation Timing and Use Animation                                       |     |
|          | Painter                                                                         | 882 |
| Skill 9  | Delay or Remove Animation                                                       | 884 |
| Skill 10 | Navigate Slide Shows                                                            | 886 |
| More Sk  | tills                                                                           |     |
| Skill 11 | Create Custom Slide Shows, Work with                                            |     |
|          | Sections, and Manipulate File Properties                                        |     |
|          | and Print Options                                                               | 888 |
| Skill 12 | Modify Chart Types and Legends, Rearrange                                       |     |
|          | Shapes in SmartArt, and Format Text in                                          |     |
|          | Columns                                                                         | 889 |
| Skill 13 | Work with Slide Layouts and Masters and                                         |     |
|          | Draw Tables                                                                     | 890 |
| Skill 14 | Work with Tables and Use the Office Clipboard                                   |     |
|          | to Import Information from Other Files                                          | 891 |
|          | Capstone Project                                                                | 906 |
|          | Integrated Project 8: Copy and Paste between Office Programs                    | 908 |
|          | Integrated Project 9: Send PowerPoint Handouts to Word                          | 912 |
|          | PowerPoint Online Project: Create Presentations Using the PowerPoint Online App | 916 |
|          |                                                                                 |     |

# Glossary 922 Microsoft Office Specialist Appendixes 934 Index 953

viii Table of Contents

### **About the Authors**

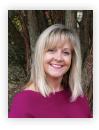

Margo Chaney Adkins is an Associate Professor of Information Technology at Carroll Community College in Westminster, Maryland. She holds a bachelor's degree in Information Systems and a master's degree in Post-Secondary Education from Salisbury University. She coordinates technology programs at the colleges as well as teaching computer application and office technology courses, both online and in the classroom. In addition, she creates training materials and instructs faculty and staff at the college. She enjoys athletic activities, cooking, entertaining, and traveling.

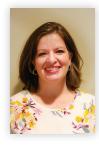

**Stephanie Murre Wolf** is a Technology and Computer Applications instructor at Moraine Park Technical College in Wisconsin. She is a graduate of Alverno College and enjoys teaching, writing curriculum, and authoring textbooks. In addition to classroom instruction, Stephanie actively performs corporate training in technology. She is married and has two sons; together, the family enjoys the outdoors.

About the Authors

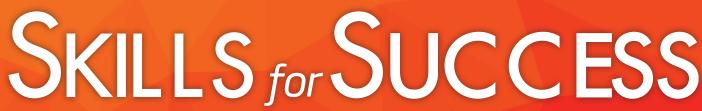

with Microsoft® Office 365®, 2019 EDITION

Learn the technology skills you need to succeed!

The *Skills for Success* series focuses on teaching essential productivity skills by providing a highly visual, step-by-step approach for learning Microsoft Office. This concise and effective approach provides the depth of skill coverage needed for students to succeed at work and school, and to prepare for MOS certification. Using this approach, students learn the skills they need and put their knowledge to work through a progression of review, problem-solving, critical thinking projects, and proficiency demonstration with the Collaborating with Google projects. And, because Microsoft Office 365 is cloud-based with regular updates, students learn how to adapt to change. This is a great opportunity for students to apply what they are learning as they encounter screens that look different from their text or have new features and functions available. Students will go beyond learning just a set of skills and will learn to adapt.

Combine the visual approach and real-world projects of the text with the matching, live-in-the-application Grader projects and high-fidelity Office simulation training and assessments in MyLab IT, and you have a truly effective learning approach!

### **Series Hallmarks**

**Highly Visual Two-Page Landscape Layout**—Gives students the visual illustrations right with the steps—no flipping pages.

**Clearly Outlined Skills**—Each skill is presented in a two-page spread so that students can easily follow along.

**Numbered Steps and Bulleted Text**—Students don't read long paragraphs of text, but they will read information presented concisely.

Wide Coverage of Skills—Gives students the knowledge needed to learn the core skills for work success.

### What's New?

- **Skills 1-10 Instructional Grader Projects!** Students can now *learn by doing* as they follow the steps in the text (print or etext) while working live in the application and submitting their work for autograding and instant feedback. This approach ensures students are reading their text—getting the instruction, explanatory text, Mac tips, and best practices they need to really understand the skills.
- Watch Videos, integrated in the etext, give students an instructor-led, step-by-step walkthrough of Skills 1-10.
- Critical Thinking Modules include an Application Capstone Grader project and a critical thinking quiz that tests whether students understood the work done in the Capstone. By scoring 90% or higher on the capstone and quiz, students earn a Critical Thinking badge that they can share with potential employers to demonstrate this highly sought after employability skill.

x Skills for Success with Microsoft® Office 365®, 2019 Edition

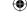

- Improved Mac compatibility
  - Mac Tips are woven into the instruction and highlighted with an icon so Mac students can proceed successfully.
  - All Grader projects are built for PC & Mac users, excluding Access. Only projects that have features not supported on the Mac, are not 100% compatible.
  - Content not limited by Mac compatibility! Everything students need to know for MOS exams, Excel, and Access that is not possible on the Mac is covered!
- MyLab IT Pre-built Learning Modules make course setup a snap. The modules are based on research and
  instructor best practices and can be easily customized to meet your course requirements.
- New Combined Office Features and Windows Chapter focuses on the core skills students need to know, so they can get started quickly.
- **New Excel Chapter 5** ensures students are learning all of the essential Excel skills required in today's workplace.
- Four New Computer Concepts Skills, covering the computer processing cycle, security, networking, operating systems, applications, and cloud computing, ensure everything needed for a basic computer literacy course is covered in this one book.
- Updated and Enhanced Design provides a cleaner, more open layout for easier reading. New best practices are included for each application.
- **Semester Updates through MyLab IT** provide regular content updates for the etext and Grader projects so content is more current with Office 365 updates. In addition, *Today's Office Skills projects* are provided as new features are released, so that you can cover new features.

### What's New for Grader Projects

- Skills 1-10 in each chapter are now an auto-graded, instructional Grader project with reports that
  include Learning Aids for instant remediation.
- Integrated Grader projects are now available covering Word, Excel, Access, and PPT in a variety of combinations.
- Mac Compatibility: All Grader projects are built for PC and Mac users, excluding Access. Only projects that have features not supported on the Mac are not 100% compatible.
- A Critical Thinking badge can be earned by scoring 90% or higher on the Application Capstone and 90% or higher on a new Critical Thinking assessment. The badge demonstrates this high-demand professional skill.
- A final output image is provided with Grader projects so students can visualize how their solution should appear.

### What's New for Simulations

- Simulations are authored and updated by the book authors for improved reinforcement of the software navigation in each instructional project—as always, matched one-to-one with the text book skills.
- Student Action Visualization provides an immediate playback for review by students and instructors when
  there's a question about why an action is marked incorrect.

Skills for Success with Microsoft® Office 365®, 2019 Edition

### The Program

To maximize student results, we recommend pairing the text content with **MyLab IT**, which is the teaching and learning platform that empowers you to reach every student. By combining trusted author content with digital tools and a flexible platform, MyLab personalizes the learning experience and will help your students learn and retain key course concepts while developing skills that future employers are seeking in their candidates.

### **Solving Teaching and Learning Challenges**

The *Skills for Success Series* has helped instructors teach and students learn Microsoft Office successfully for over 15 years. Using a highly visual approach with step-by-step instruction, students progress quickly and gain confidence as they learn the skills needed to succeed at work and school. Through real-world projects, students gain professional skills in critical thinking, problem-solving, and collaboration. And with the coverage of MOS objectives highlighted throughout the projects, they can also prep for MOS exams.

Combine the visual approach and real-world projects of the text with the matching, live-in-the-application Grader projects and high-fidelity Office simulation training and assessments in MyLab IT, and you have a truly effective learning approach!

### **Developing Employability Skills**

The skills students learn, practice, and master with *Skills for Success* are the skills they will put to work in their career, academic, and personal lives everyday. Having these skills and Pearson's Microsoft Office Badging helps students stand out in the marketplace. Students can prove competency with something well beyond their grade by linking their badges in their resume, LinkedIn profile, and other social media. With MyLab IT and *Skills for Success* we focus on developing these skills in the following ways:

- 1. **High-demand Office Skills** are taught to help students gain these skills and prepare for the Microsoft Office Certification exams (MOS). The MOS objectives are covered throughout the content and highlighted with MOS icons, and practice exams and simulations are provided.
- 2. Badging—Digital badging is a credential earned in Microsoft Word, Excel, Access, and PowerPoint upon successful completion of a Capstone Grader project. Instead of just claiming familiarity with Microsoft Office applications or critical thinking skills, MyLab IT badges provide verified evidence that learners have demonstrated specific skills and competencies using Microsoft Office tools in a real project. The badge verifies both basic and advanced competencies through the Acclaim system. Badges can be placed into a LinkedIn ePortfolio, posted on social media, and/or included in a resume.

"The badge is a way for employers to verify that a potential employee is actually somewhat fluent with Excel."

—Bunker Hill Community College Student

**3. Essential Employability Skills**—a new critical thinking badge for Application Capstones demonstrates the ability to analyze and problem-solve using Microsoft Office applications.

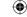

| Employability Skills Matrix (ESM)        |                       |                        |          |                          |                           |                       |            |                                                 |
|------------------------------------------|-----------------------|------------------------|----------|--------------------------|---------------------------|-----------------------|------------|-------------------------------------------------|
|                                          | Assess<br>Your Skills | Visual Skills<br>Check | MySkills | Skill Challenge<br>1 & 2 | Collaborating with Google | MOS Practice<br>Exams | Biz Skills | Microsoft Office<br>Badging Grader<br>Capstones |
| Critical Thinking                        | x                     | х                      |          | х                        |                           | х                     |            | х                                               |
| Communication                            |                       |                        | х        |                          | Х                         |                       | Х          |                                                 |
| Collaboration                            |                       |                        |          |                          | x                         |                       | х          |                                                 |
| Knowledge<br>Application and<br>Analysis | Х                     | x                      | Х        | x                        | x                         | х                     |            | x                                               |
| Social Responsibility                    |                       |                        | х        |                          |                           |                       | х          |                                                 |
|                                          |                       |                        |          |                          |                           |                       |            |                                                 |

### Skills Badging within MyLab IT 2019

Students can earn digital badges that demonstrate mastery of specific skills related to Microsoft Office and critical thinking. These badges can be easily shared across social networks, such as LinkedIn, leading to real opportunities to connect with potential employers.

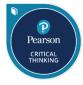

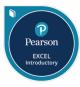

### **Real World Projects**

The projects in *Skills for Success* help you learn skills you'll need in the workforce and everyday life. And, the new Best Practices design tips help you know how to apply skills.

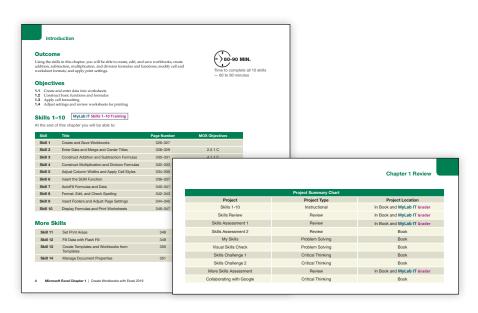

Skills for Success with Microsoft® Office 365®, 2019 Edition xiii

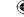

### **BizSkills Videos**

Important professional skills you need to succeed in a work environment are covered in a video with discussion questions, or an overall discussion topic. These are must-have skills.

### **Applied Learning Opportunities Throughout**

Autograded Grader Projects and Simulation Trainings are tied directly to steps in the text, allowing students to learn and practice exactly what they are working on in the text.

# Live-in-the-Application Grader Projects

The MyLab IT Grader projects are autograded so students receive immediate feedback on their work. By completing these projects, students gain real-world context as they work live in the application, to learn and demonstrate an understanding of how to perform specific skills to complete a project.

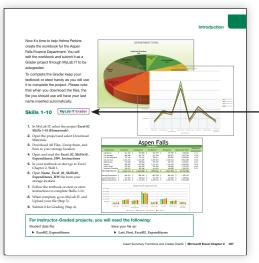

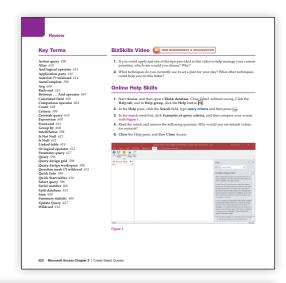

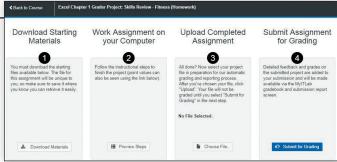

### **Microsoft Office Simulations**

The realistic and hi-fidelity simulations help students feel like they are working in the real Microsoft applications and enable them to explore, use 96% of Microsoft methods, and do so without penalty.

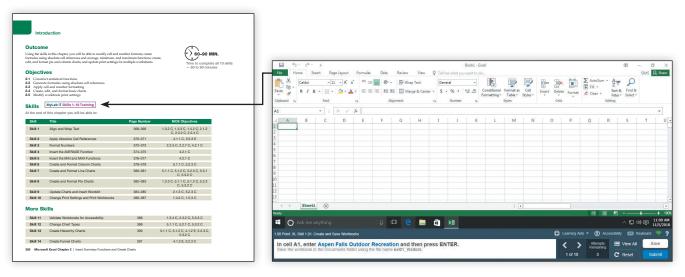

xiv Skills for Success with Microsoft® Office 365®, 2019 Edition

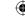

## **Instructor Teaching Resources**

This program comes with the following instructor resources:

| Supplements available to instructors at www.pearsonhighered.com/skills | Features of the Supplement                                                                                                    |  |  |  |
|------------------------------------------------------------------------|----------------------------------------------------------------------------------------------------|--|--|--|
| Instructor's Manual                                                    | Available for each chapter and includes:                                                                                                    |  |  |  |
|                                                                        | List of all Chapter Resources, File Names, and Where to Find                                                                                        |  |  |  |
|                                                                        | Chapter Overview                                                                                                    |  |  |  |
|                                                                        | Class Run-Down                                                                                                    |  |  |  |
|                                                                        | Key Terms                                                                                                    |  |  |  |
|                                                                        | Discussion Questions                                                                                                    |  |  |  |
|                                                                        | Practice Projects and Applications                                                                                                    |  |  |  |
|                                                                        | Teaching Notes                                                                                                    |  |  |  |
|                                                                        | Additional Web Resources                                                                                                    |  |  |  |
|                                                                        | Projects and Exercises with File Names                                                                                                    |  |  |  |
|                                                                        | Solutions to Multiple Choice, Key Terms Matching, and Quick Concepts Checks                                                                         |  |  |  |
| Solutions Files, Annotated Solution                                    | Available for all exercises with definitive solutions                                                                                               |  |  |  |
| Files, Scorecards, and Rubrics                                         | Annotated Solution Files created in the application and PDF for Access.                                                                             |  |  |  |
|                                                                        | <ul> <li>Scorecards to allow for easy scoring for hand-grading all exercises with definitive solutions and points being divided by step</li> </ul>  |  |  |  |
|                                                                        | Rubrics provided for Skills Challenge exercises                                                                                                    |  |  |  |
| Test Bank                                                              | Approximately 75-100 questions per chapter, made up of multiple-choice, true/false, and matching.                                                   |  |  |  |
|                                                                        | Questions include these annotations:                                                                                                    |  |  |  |
|                                                                        | Correct answer                                                                                                    |  |  |  |
|                                                                        | Difficulty level                                                                                                    |  |  |  |
|                                                                        | Learning objective                                                                                                    |  |  |  |
|                                                                        | Alternative versions of the Test Bank are available for the following LMS: Blackboard CE/Vista, Blackboard, Desire2Learn, Moodle, Sakai, and Canvas |  |  |  |

Skills for Success with Microsoft® Office 365®, 2019 Edition

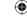

| Supplements available to instructors at |                                                                                                    |  |
|-----------------------------------------|----------------------------------------------------------------------------------------------------|--|
| www.pearsonhighered.com/skills          | Features of the Supplement                                                                                                    |  |
| Computerized TestGen                    | TestGen allows instructors to:                                                                                                    |  |
|                                         | Customize, save, and generate classroom tests                                                                                                    |  |
|                                         | Edit, add, or delete questions from the Test Item Files                                                                                                    |  |
|                                         | Analyze test results                                                                                                    |  |
|                                         | Organize a database of tests and student results                                                                                                    |  |
| PowerPoint Presentations                | PowerPoints for each chapter cover key topics, feature key images from the text, and include detailed speaker notes in addition to the slide content.                  |  |
|                                         | PowerPoints meet accessibility standards for students with disabilities. Features include, but are not limited to:                                                     |  |
|                                         | Keyboard and Screen Reader access                                                                                                    |  |
|                                         | Alternative text for images                                                                                                    |  |
|                                         | High color contrast between background and foreground colors                                                                                                    |  |
| Scripted Lectures                       | <ul> <li>A lecture guide that provides the actions and language to help demonstrate skills from<br/>the chapter</li> </ul>                                             |  |
|                                         | <ul> <li>Follows the activity similar to the Hands-On Exercises but with an alternative scenario<br/>and data files</li> </ul>                                         |  |
| Prepared Exams                          | • An optional hands-on exercise that can be used to assess students' ability to perform the skills from each chapter or across all chapters in an application          |  |
|                                         | • Each Prepared Exam folder includes the needed data files, instruction file, solution, annotated solution, and scorecard                                              |  |
| Outcome & Objective Maps                | Available for each chapter to help you determine what to assign                                                                                                    |  |
|                                         | <ul> <li>Includes every exercise and identifies which outcomes, objectives, and skills are included<br/>from the chapter</li> </ul>                                    |  |
| MOS Mapping, MOS Online Appendix        | Based on the Office 2019 MOS Objectives                                                                                                    |  |
|                                         | • Includes a full mapping of where each objective is covered in the materials                                                                                          |  |
|                                         | <ul> <li>For any content not covered in the textbook, additional material is listed in the Online<br/>Appendix document</li> </ul>                                     |  |
| Transition Guide                        | A detailed spreadsheet that provides a clear mapping of content from Skills for Success Microsoft Office 2016 to Skills for Success Microsoft Office 365, 2019 Edition |  |
| Content Updates Guide                   | A living document that features any changes in content based on Microsoft Office 365 changes as well as any errata                                                     |  |
| Sample Syllabus                         | Syllabus templates set up for 8 week, 12, week, and 16 week courses                                                                                                    |  |

xvi Skills for Success with Microsoft® Office 365®, 2019 Edition

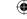

| Supplements available to instructors at www.pearsonhighered.com/skills              | Features of the Supplement                                                                |
|-------------------------------------------------------------------------------------|-------------------------------------------------------------------------------------------|
| Answer Keys for Multiple Choice, Key<br>Terms Matching, and Quick Concepts<br>Check | Answer keys for each objective, matching, or short answer question type from each chapter |

### **Acknowledgments**

The guidance and recommendations of the following instructors helped us revise the content and features of this text. We are grateful for their reviews and truly believe that their feedback was indispensable.

| Rose Volynskiy       | Howard Community College                  | Alysia Ruiz       | Gateway Technical College                 |
|----------------------|-------------------------------------------|-------------------|-------------------------------------------|
| Fernando Paniagua    | The Community College of Baltimore County | Ralph Argiento    | Guilford Technical Community College      |
| Craig Watson         | Bristol Community College                 | Trudy Gift        | Hagerstown Community College              |
| Bernice Eng          | Brookdale Community College               | Theresa Lui       | Howard Community College                  |
| Brenda Price         | Bucks County Community College            | Dianne Hill       | Jackson College                           |
| Matthew Seibert      | Bucks County Community College            | Joan Johnson      | Lake-Sumter State College                 |
| Paul Proces          | Bucks County Community College            | Christie Hovey    | Lincoln Land Community College            |
| Brian Johnstone      | Bucks County Community College            | Peter La Monica   | Manchester Community college              |
| Deidre Grafel        | Chandler-Gilbert Community College        | Joy Depover       | Minneapolis Community & Technical College |
| Anthony Basilico     | Community College or Rhode Island         | Roger McMillian   | Mineral Area College                      |
| Marilynn Demaray     | Curry College                             | Karen Kendrick    | Nashville State Community College         |
| Maryann Gallant      | Curry College                             | Patricia Blair    | Northeast State Community College         |
| Deanna Gordon        | Curry College                             | Sirisha Kalagarla | North Shore Community College             |
| Leasa Richards-Mealy | Drury University                          | Ragaa Abdallah    | Oakton Community College                  |
| Kristine Bowen       | Edmonds Community College                 | MaryLou Wilson    | Piedmont Technical College                |
| Jenner Reinke        | Fox Valley Technical College              | Sylvia Emerson    | Rock Valley College                       |
| Lisa Hawkins         | Frederick Community College               | June Lane         | Bucks County Community College            |
|                      |                                           |                   |                                           |

Skills for Success with Microsoft® Office 365®, 2019 Edition xvii